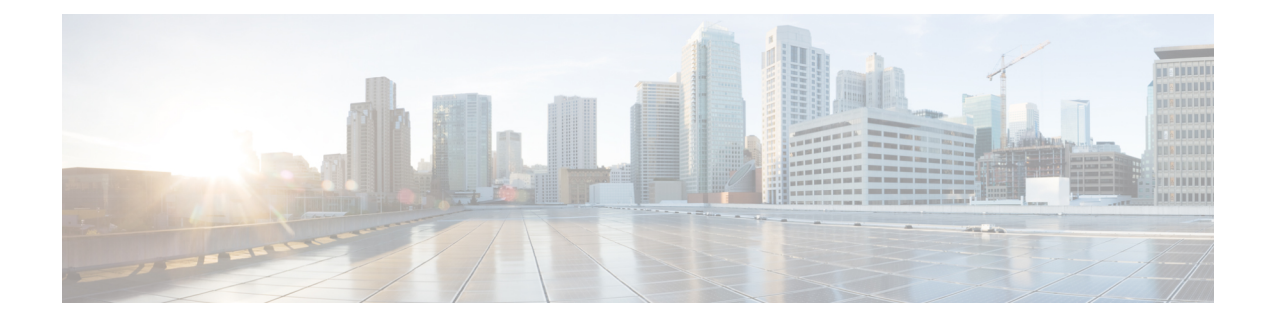

# **Getting Started with Cisco Virtual Managed Services (VMS)**

Cisco Virtual Managed Services (VMS) is an open software platform that enables service providers to create and manage services across physical and virtual network elements. The VMS solution utilizes network function virtualization and enables service providers to provide their customers a flexible selection of services that are easily customized through a self-service portal. It reduces the costs for service creation, customer acquisition, service fulfillment, time to repair, and maintenance. With Cisco VMS solution, you can automate end-to-end provisioning for different use cases and service topologies. Each release of the VMS provides out-of-box capabilities to orchestrate particular use cases, also called service packs (such as, SDWAN, vBranch, and Managed Devices). The VMS service packs are a suite of prepackaged software capabilities that fully automate the end-to-end service creation including ordering, service chaining, orchestration, service assurance, user self care, real time performance reporting, and user-defined policy changes. With these fully validated service level packages, end customers can quickly turn on, control, and ensure cloud-based managed services offered by the service provider. For detailed information about VMS solution, see Cisco Virtual Managed Services (VMS) Solution Overview Guide.

For information on VMS platform or service pack installation, see the latest version of *Cisco VMS Installation Guide* on [cisco.com.](https://www.cisco.com/c/en/us/support/cloud-systems-management/virtual-managed-services/products-installation-guides-list.html)

This chapter contains the following topics:

- [Logging](#page-0-0) In and Out of the VMS Portal, on page 1
- [Configuring](#page-1-0) Password Policies in Cisco VMS, on page 2
- Enabling [Approval](#page-2-0) Process for a Service Request, on page 3
- [Configuring](#page-4-0) Integrations for Outbound APIs, on page 5
- Enabling [Notification](#page-4-1) for Events, on page 5
- Configuring an [Announcement,](#page-7-0) on page 8
- Defining Terms and [Conditions](#page-7-1) for a Service, on page 8

# <span id="page-0-0"></span>**Logging In and Out of the VMS Portal**

To log into the VMS Portal, enter the following URL in your web browser address field, where server-ip is the IP address or fully qualified domain name (FQDN) name of the VMS server:

*https://<server-ip>/vms or https://www.example.com/vms*

Depending on your network configuration, the first time your browser connects to the Cisco VMS web server, you may have to update your client browser to trust the security certificate of the server. This ensures the security of the connection between your client and the Cisco VMS web server.

Your user account privileges determine what you can see and do in the user interface. For information on Cisco VMS users and the actions they can perform, see Managing User Roles.

To log out, in the left pane of the VMS Portal, click **Logout**.

## <span id="page-1-0"></span>**Configuring Password Policies in Cisco VMS**

In VMS, as an administrator user, you can define various settings for the password policies, such as password strength, password minimum/maximum length, account locking, password history, and password aging.

By default, there are two default policies available on VMS. An administrator user can modify these existing policies or create new policies. The default policies created at the deployment time are:

- *ppolicy default*: Applicable for consumer user
- *ppolicy* strong: Applicable for administrator accounts

To define the password policies, use the 'PwdPolicy' POST API in the IDM User Controller section of the **User Management Service API**. For more information on the **User Management Service API**, refer to the Swagger documentation accessible from the **VMSportal > AccountSettings > Swagger > SFISDK > User Management Service API**.

The following password policies settings are available in VMS:

- **Password strength (characterRule)** : This setting determines series of guidelines that are important for a strong password.
- **Password length (lengthRule)**: This determines minimum and maximum password length.
- **Account Locking (accountLocking)** : This setting controls the lockout of a user account. Using this setting you can control how may invalid password attempts (**lockoutFailCount**) are allowed within a time period (**lockoutFailIntervalSec**). If the number of attempts is exceeded, then account gets locked for a specified time (**lockoutDurationMin**).
- **Password History (historyRule):** This setting doesn't allow to reuse previous passwords within a predefined time period.
- **Password Aging Rules (agingRule):** This setting controls how long an existing password is valid. The following password aging settings are available in VMS.
	- **Password Expire Warning Period(expireWarningSec)**: With thissetting, you can set the number of seconds before a password expires. In this policy, you can also set when an email notification is sent to the user before their password expires. Use the **pwdExpireWarning** parameter to define when the user starts to receive password expiration notifications. If this time interval is set to 0, no warning messages are sent out. The user can change their password at any time before the expiry. After expiry, they must change their password to continue using VMS.
	- **Password Grace Period (graceAuthNLimit)**: Use this setting to define the number of grace login attempts after the Password lifetime limit has exceeded. In this policy, you can set the number of times an expired password can be used to authenticate after the password lifetime limit has exceeded. Users attempting to log in to the account during this grace period will receive a warning message to change the password. If grace authentication is not defined for the user or the user has used all

Ш

allowed attempts, user login to the account fails, and the system displaysthe following error message, "Your password expired. Please Reset your password".

- **Maximum Password Age (maxAgesec)**: Using this setting, specify the number of seconds after which a password expires. Set the value to 0 if you want the password never to expire.
- **Minimum Password Age (minAgesec)**: Using this setting, you can set the minimum number of seconds between modifications to the password. Set the value to 0 if you want to reset/change password at any time.

The following is a sample implementation of the *ppolicy\_default* .

```
{
  "policies": [
    {
      "name": "ppolicy default",
      "description": "PHI ppolicy_default",
      "characterRule": {
        "enabled": true,
        "minDigit": 1,
        "minLowercasechars": 1,
        "minUppercasechars": 1,
        "minSpecialchars": 1
      },
      "lengthRule": {
        "enabled": true,
        "minLength": 8,
        "maxLength": 16
      },
      "accountLocking": {
        "enabled": true,
        "lockoutDurationMin": 30,
        "lockoutFailCount": 3,
        "lockoutFailIntervalSec": 60
      },
      "historyRule": {
        "enabled": true,
        "passwdhistorycount": 10,
        "passwdhistorydurationMonth": 60
      },
      "agingRule": {
        "enabled": true,
        "graceAuthNLimit": 3,
        "maxAgeSec": 10368000,
        "minAgeSec": 86400,
        "expireWarningSec": 1209600
      }
    }
]
```
# <span id="page-2-0"></span>**Enabling Approval Process for a Service Request**

The approval capability if enabled in Cisco Virtual Managed Services allows the user with relevant permissions to approve or reject a service request.

An approver can approve or reject the following request types:

- New service request
- Update to an existing service request
- Service cancellation request

For more information on permissions required to enable approvals for a user, see *Cisco Virtual [Managed](https://www.cisco.com/c/en/us/support/cloud-systems-management/virtual-managed-services-3-3/model.html) Services (VMS) 3.3 Platform and Service Pack [Permissions](https://www.cisco.com/c/en/us/support/cloud-systems-management/virtual-managed-services-3-3/model.html) Addendum*.

The approval metadata must be enabled at the service offer level. This metadata must be imported using the 'Import' service POST request in the Consume Service API.

To enable Approval, add the following metadata to the 'offers' section of the Import service POST request in the Consume Service API.

For more information on the API, refer to the Swagger documentation that can be accessed from the **VMS portal > Account Settings**.

```
"approvals": {
        "supportedApprovalOperations": [
            "NEW_ORDER","UPDATE_ORDER","DELETE_ORDER"
```
You can use the same API to edit the allowed operations (New service, Update Service, Unsubscribe) for Approvals. After enabling the Approval functionality for a service offering, any users with APPROVE\_SERVICE permission can approve or reject a service request.

The following is a ConsumeService API sample that includes the Approvals metadata.

```
{
 "id": "16daba64-f788-4138-8977-6d5def97e16a",
 "name": "cloudvpn",
 "configuration": {},
 "options": [],
 "properties": [],
 "offers": [
    {
     "id": "17b1d14c-60ee-4cce-8475-b9e2bb0fa9a8",
      "name": "basic",
      "approvals": {
        "supportedApprovalOperations": [
            "NEW_ORDER","UPDATE_ORDER","DELETE_ORDER"
        ]
      }
    },
    {
     "id": "ab0ef666-965a-4c20-b97e-709ab66394f8",
      "name": "medium",
      "approvals": {
        "supportedApprovalOperations": [
             "NEW_ORDER","UPDATE_ORDER","DELETE_ORDER"
        ]
      }
    },
"offers": [
    {
     "id": "17b1d14c-60ee-4cce-8475-b9e2bb0fa9a8",
      "name": "basic",
      "approvals": {
        "supportedApprovalOperations": [
            "NEW_ORDER","UPDATE_ORDER","DELETE_ORDER"
```
# <span id="page-4-0"></span>**Configuring Integrations for Outbound APIs**

Using this procedure, you can enter the configuration details for the Business Support Set (BSS), Representational State Transfer (REST), and outbound API calls.

#### **Procedure**

]

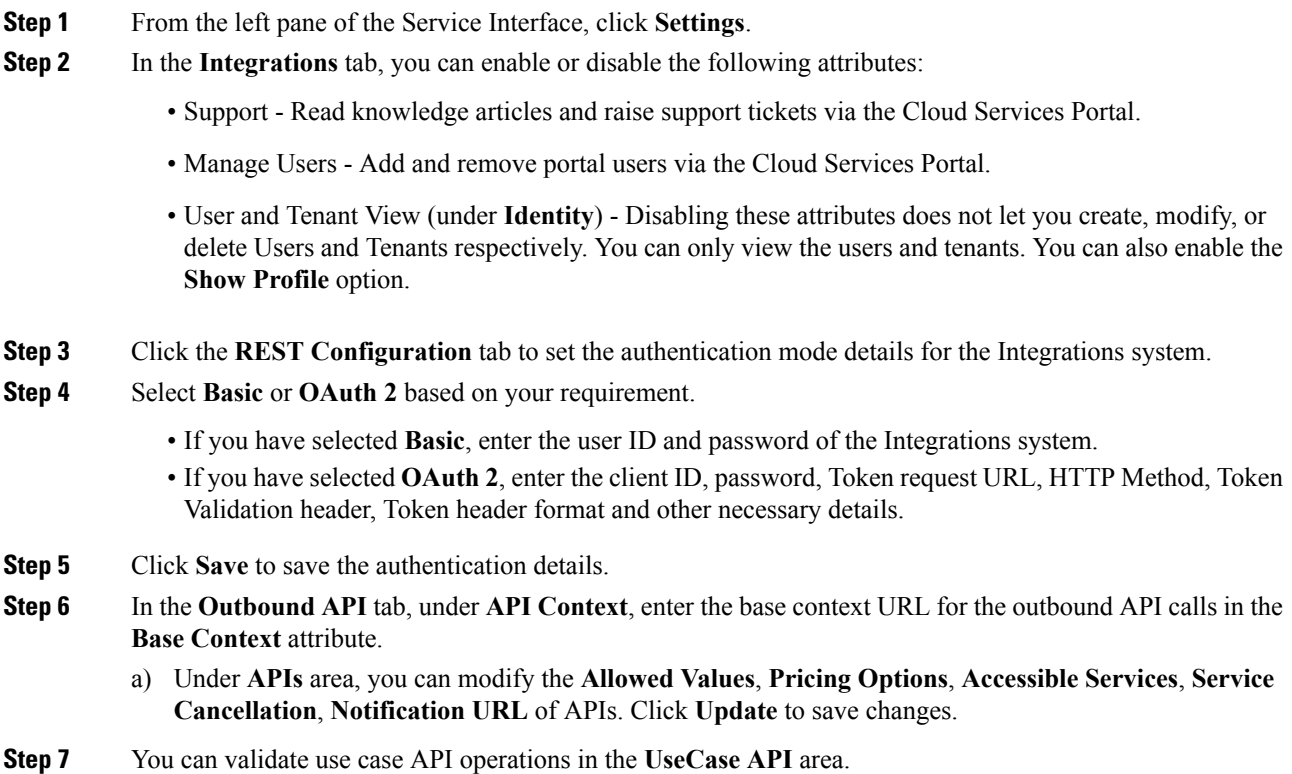

# <span id="page-4-1"></span>**Enabling Notification for Events**

You can either enable notifications for various events through email or REST API. Cisco VMS provides support to trigger notifications when certain events occur:

- **Note**
- Ensure you have configured Integrations, REST configuration details, and Outbound API details for sending REST notifications, if you want to use REST API rather than email notifications. For more information, see the section, [Configuring](#page-4-0) Integrations for Outbound APIs.
- Both REST and Email communication modes are supported for all of the following list of events. However, only Email notification is supported (and not REST) for the event **End User Password Reset Link**.
- Email notifications are sent only when you have configured email client.

#### **Table 1: List of Events**

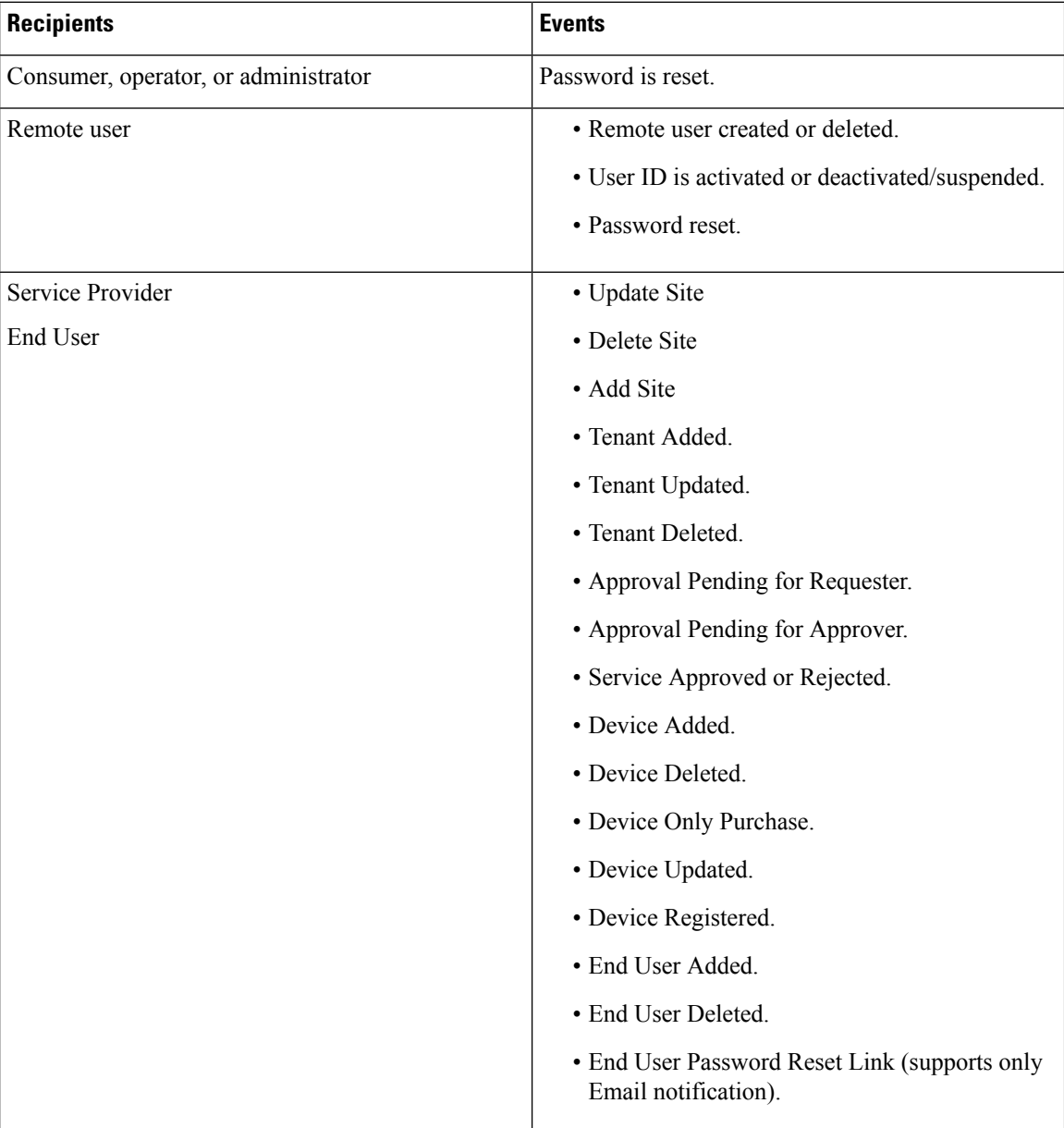

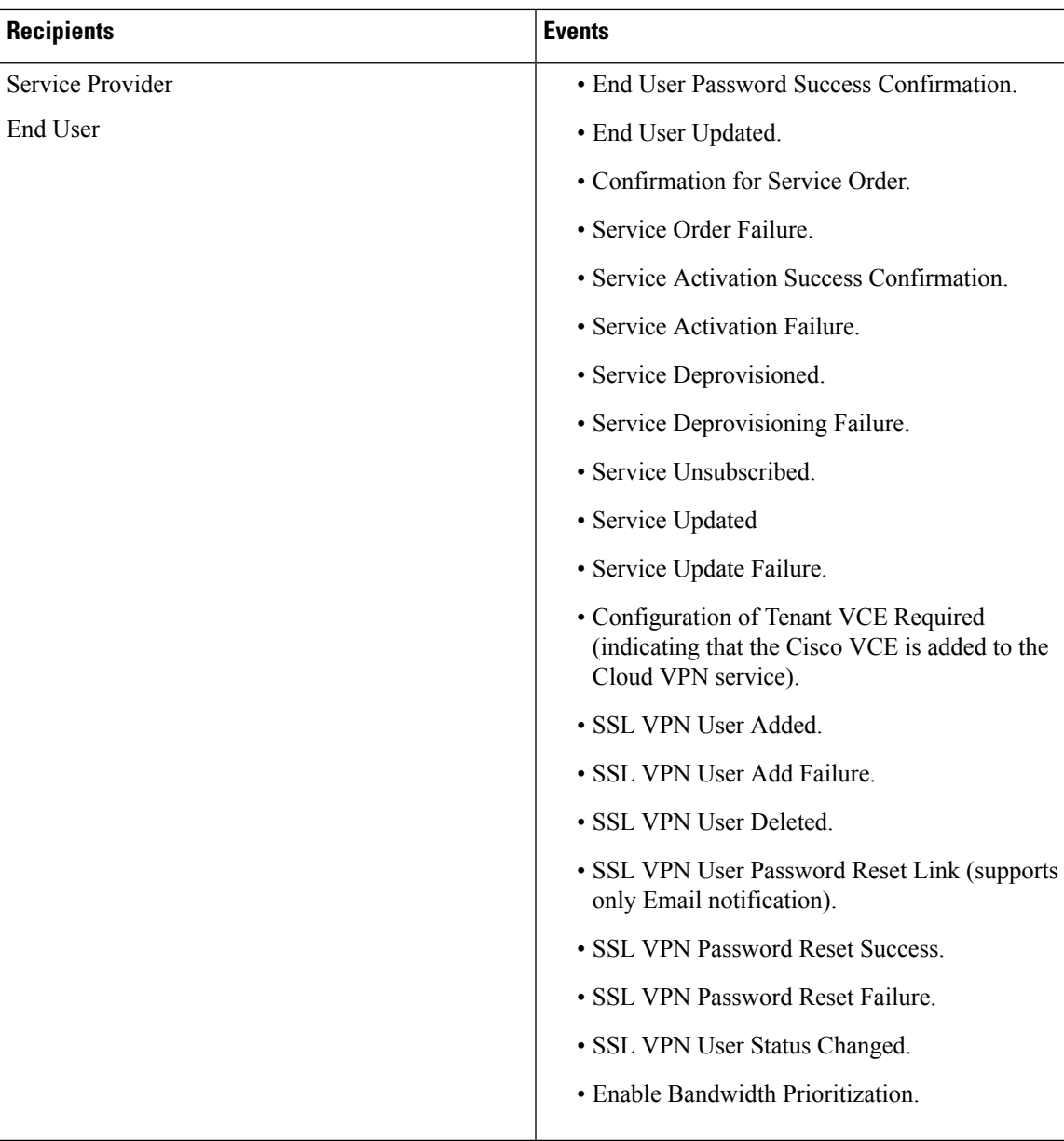

To enable notification for events:

#### **Procedure**

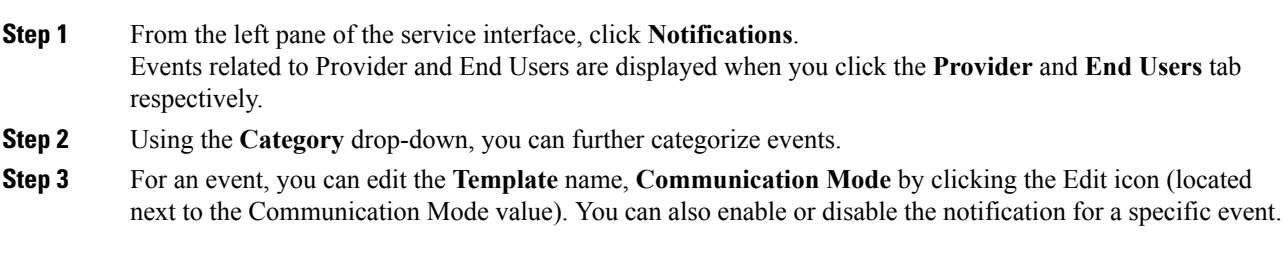

## <span id="page-7-0"></span>**Configuring an Announcement**

Using this procedure, you can create an announcement text to display the alert messages such as planned maintenance alert and technical issues. These announcements are displayed for users upon login.

#### **Procedure**

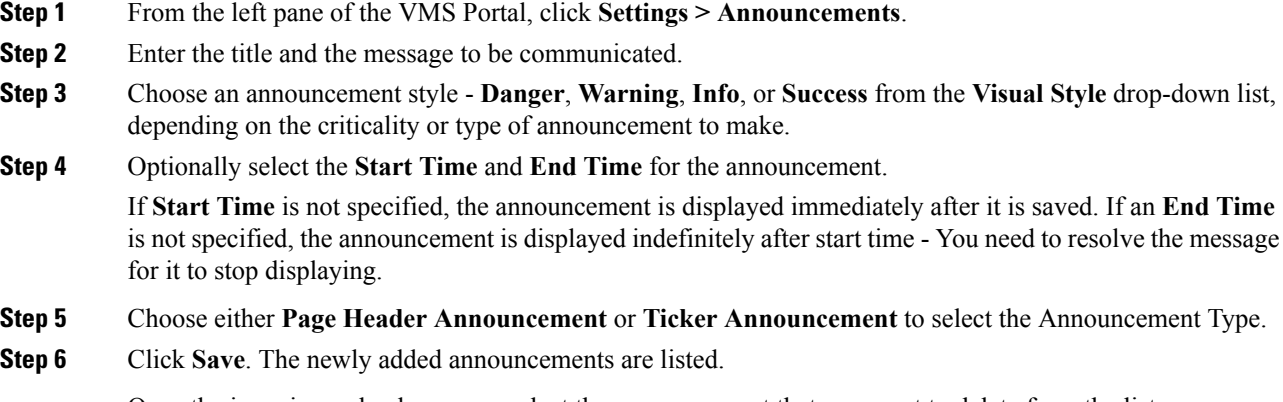

Once the issue is resolved, you can select the announcement that you want to delete from the list.

## <span id="page-7-1"></span>**Defining Terms and Conditions for a Service**

Cisco VMS allows you to define and maintain the terms for a service.

#### **Procedure**

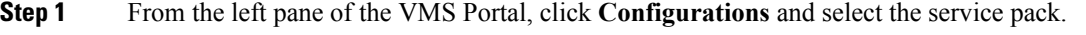

- **Step 2** Click **Terms**.
- **Step 3** Select one of the Cloud VPN offers from the "Offers" drop-down list.
- **Step 4** Select the desired format for the font.
- **Step 5** Enter details required for acceptance by a consumer while purchasing a service. This information is displayed while the consumer is placing an order for the service. The terms and conditions are defined specific to an offer in a service.
- **Step 6** Click **Save**.